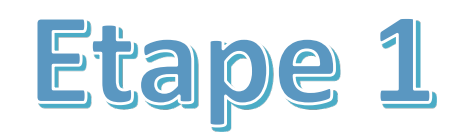

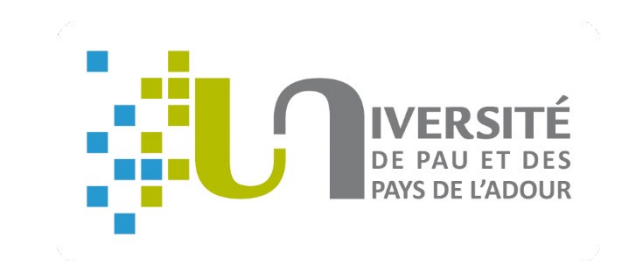

# GUIDE Comment s'inscrire en ligne à l'UPPA ?

#### **Besoin d'aide ?**

- Hotline au 05 40 17 52 08 (du 4 juillet 9 h au 26 juillet 17 h et du 21 août 9 h au 29 septembre 17h) - Accueil au 05 40 17 52 30

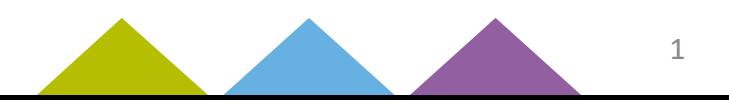

#### **Avant de commencer, pensez à vous munir de :**

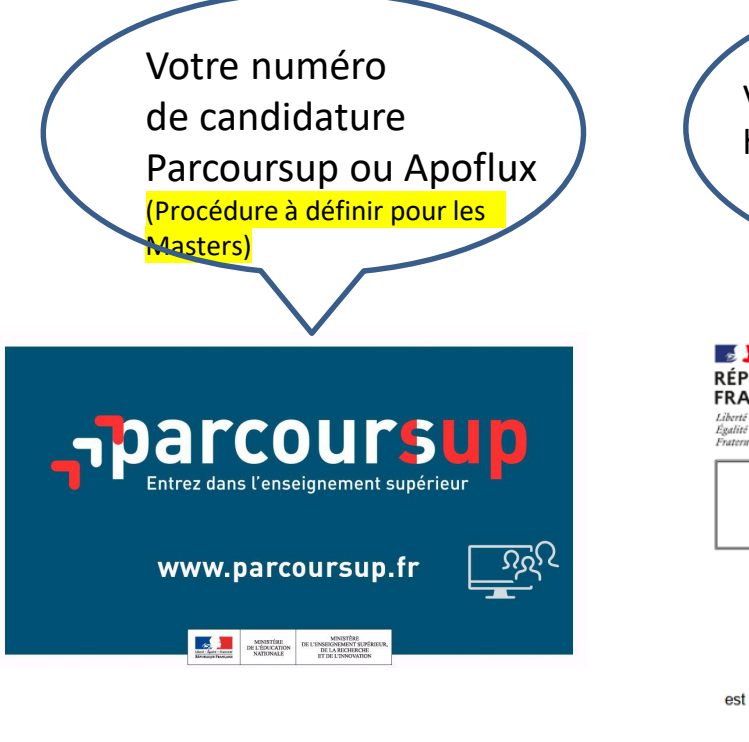

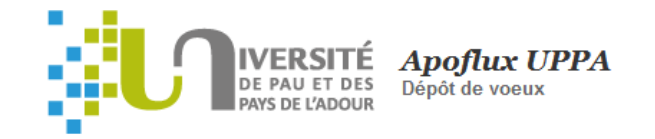

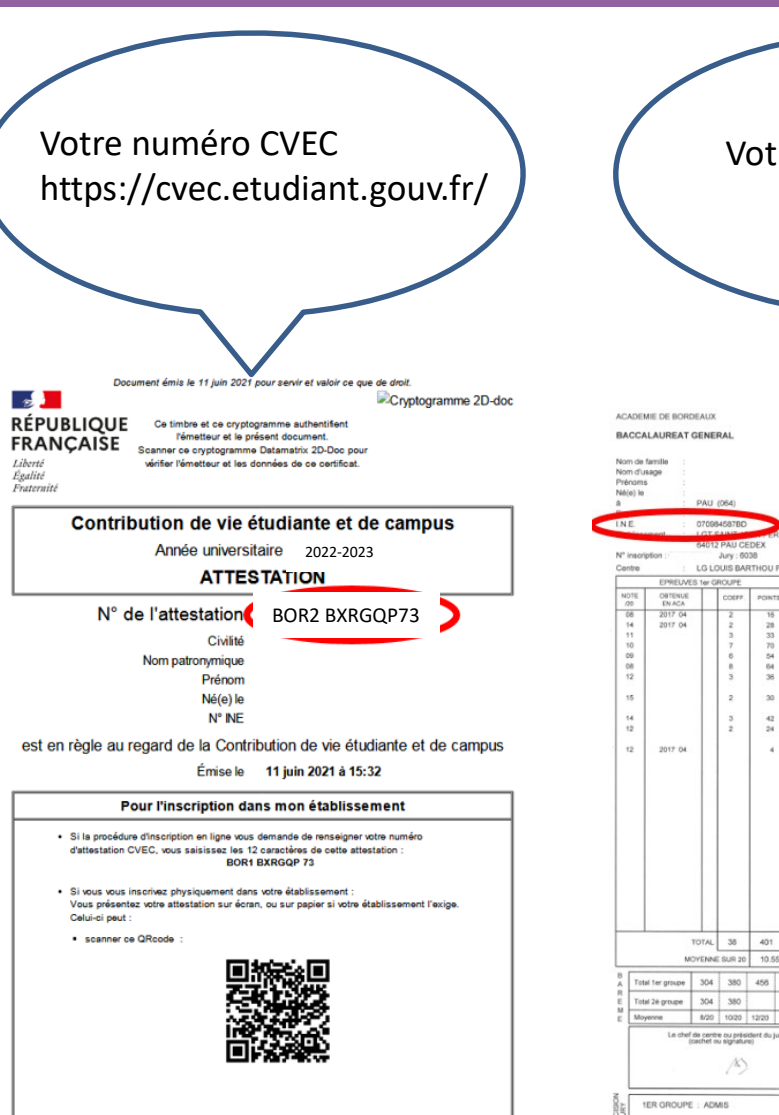

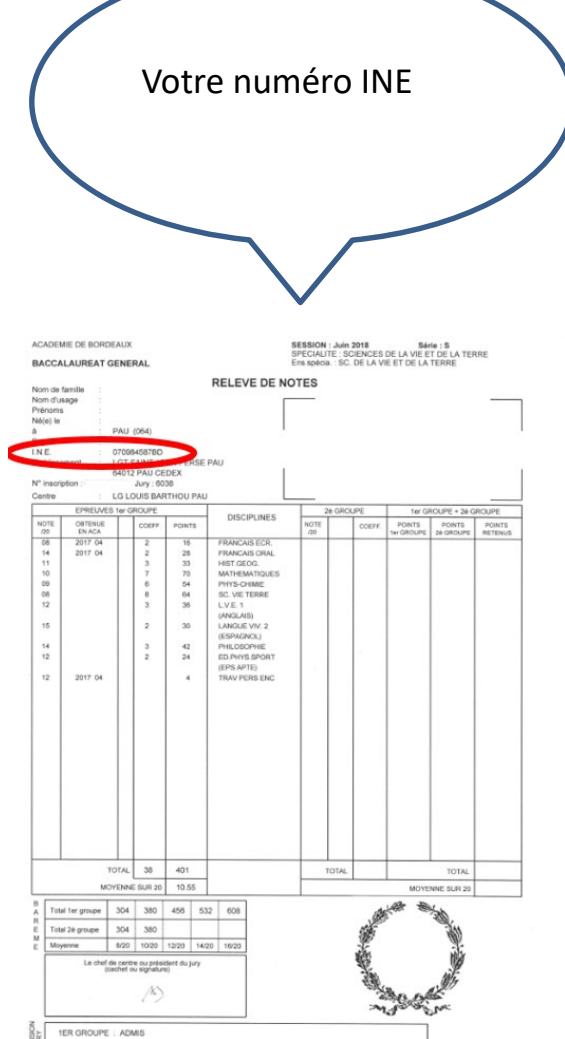

#### /!\ **Important** :

Vous devez saisir tout le dossier jusqu'au bout en une fois. S'il vous manque une information ou un document (par ex : attestation CVEC), vous devrez reprendre la saisie du dossier depuis le début. Vos données ne seront pas sauvegardées.

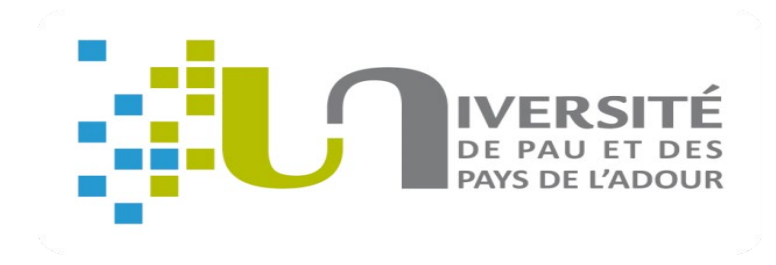

## **Inscription :**

[https://www.apogee-pau.u-bordeaux.fr/AuthEtudiantUppa/index\\_nocas.php?app=iaprimo](https://www.apogee-pau.u-bordeaux.fr/AuthEtudiantUppa/index_nocas.php?app=iaprimo)

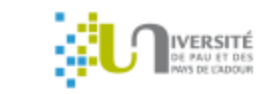

Inscriptions Université de Pau et des Pays de l'Adour - Authentification

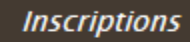

**UPPA** 

Inscription administrative - Authentification

Adresse email personnelle

N° de candidature  $?$ 

01/01/2000 Date de naissance

**Valider** 

Veuillez saisir votre numéro de candidature **Apoflux** (22P…) ou **Parcoursup** (P22…) puis validez (Procédure à définir pour les Masters)

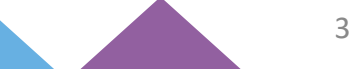

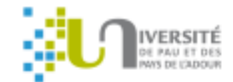

**Inscriptions** 

#### Inscriptions Université de Pau et des Pays de l'Adour - Authentification

Rechercher un étudiant **UPPA** N° d'étudiant ou de candidature **Valider** Détail de l'étudiant N° étudiant  $N^{\circ}$  OPI Nom DUPONT Prénom Léa Choisissez dans 29/01/1997 Date de naissance la liste xxxxxxxxxxx@gmail.com Email déroulante « inscription Connecter à l'application Inscription administrative (iaprimo) Inscription administrative (iaprimo) administrative » Réinscription administrative (iareins) Gestion des pièces justificatives (pjweb) Inscription pédagogique par le web (ipweb) Consultation de l'inscription pédagogique (ipcons) Consultation du dossier administratif (iacons)

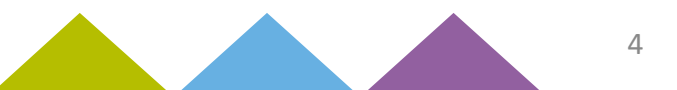

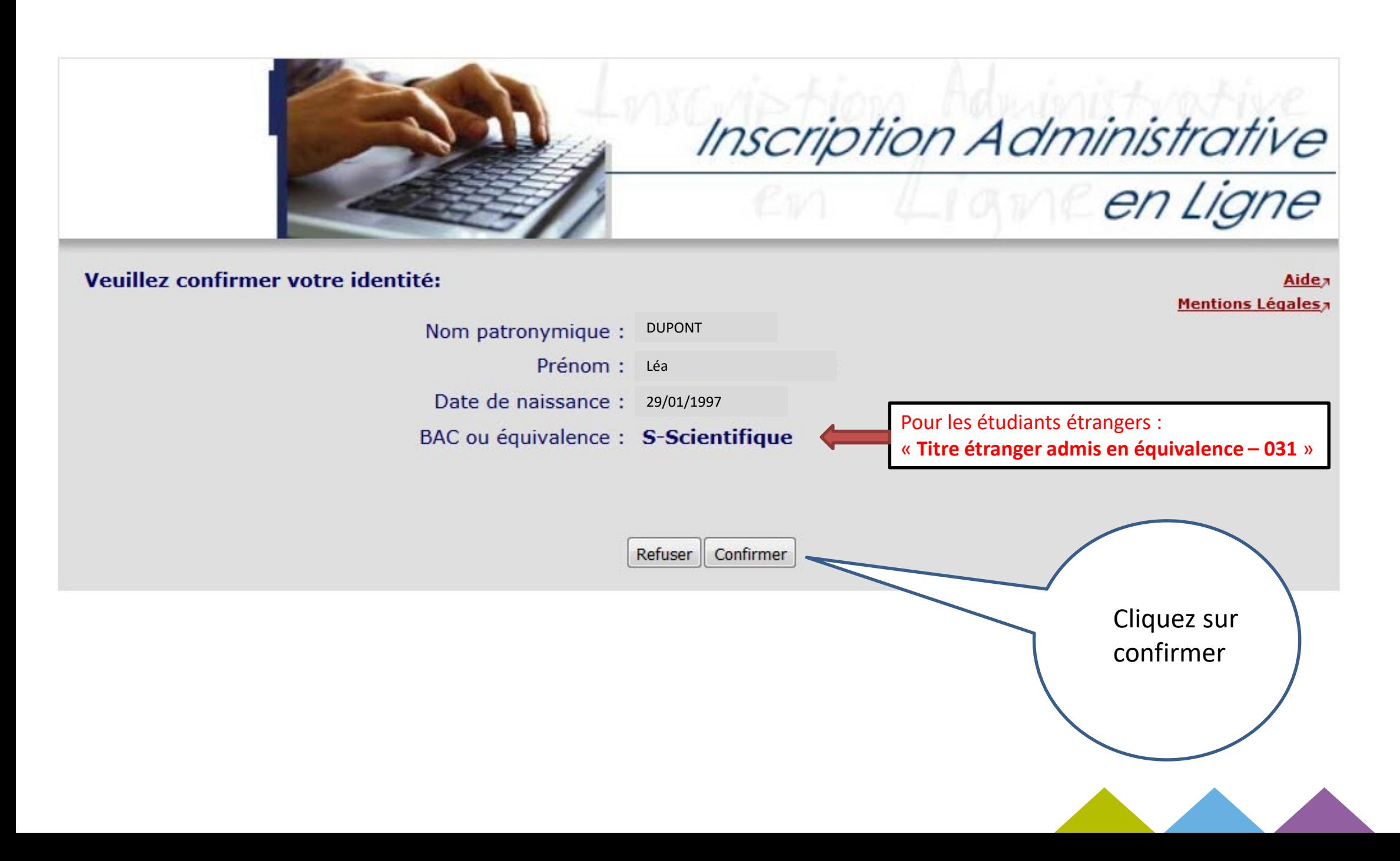

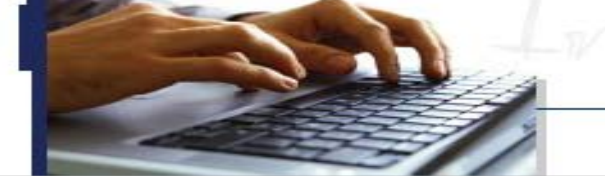

Inscription Administrative

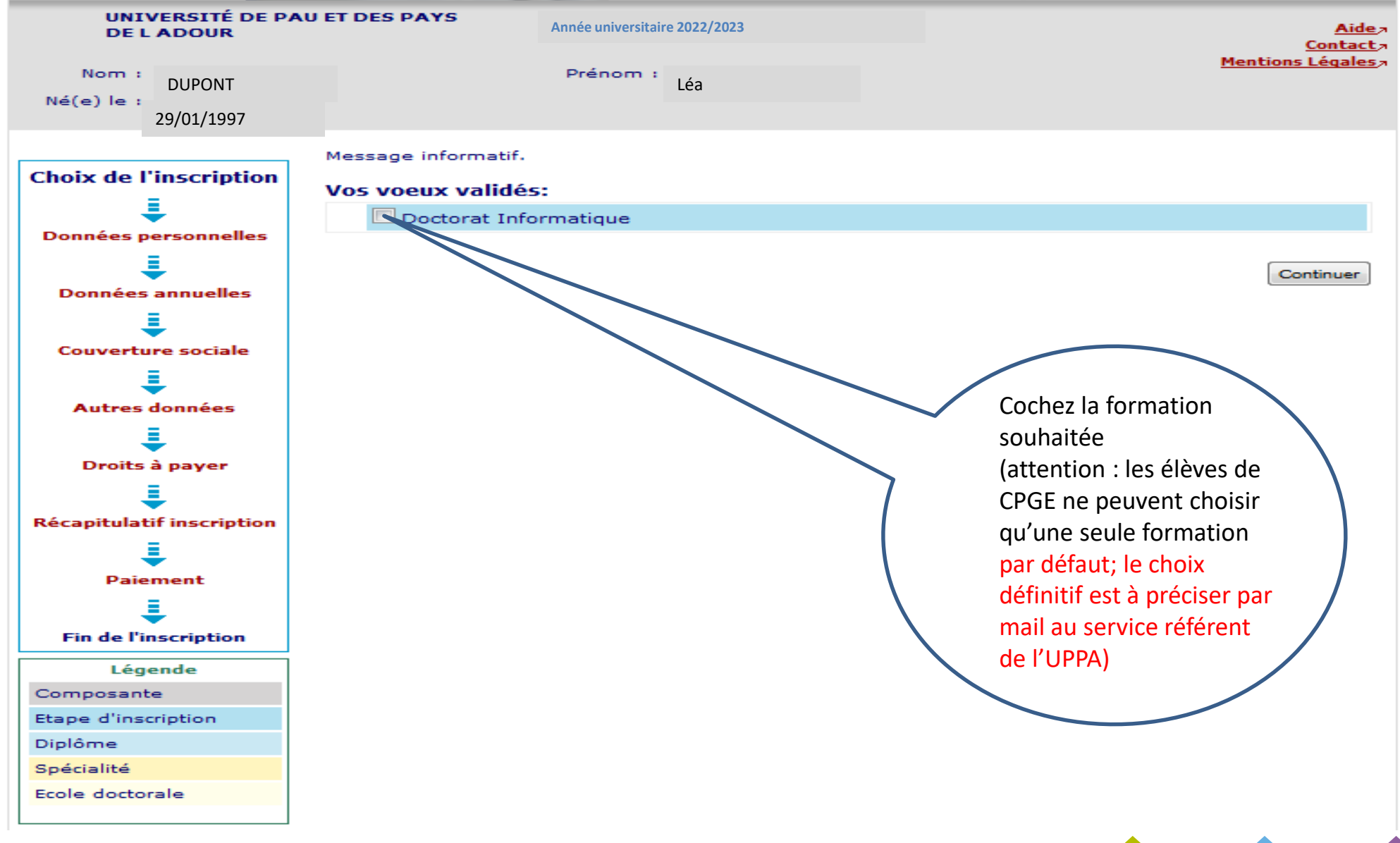

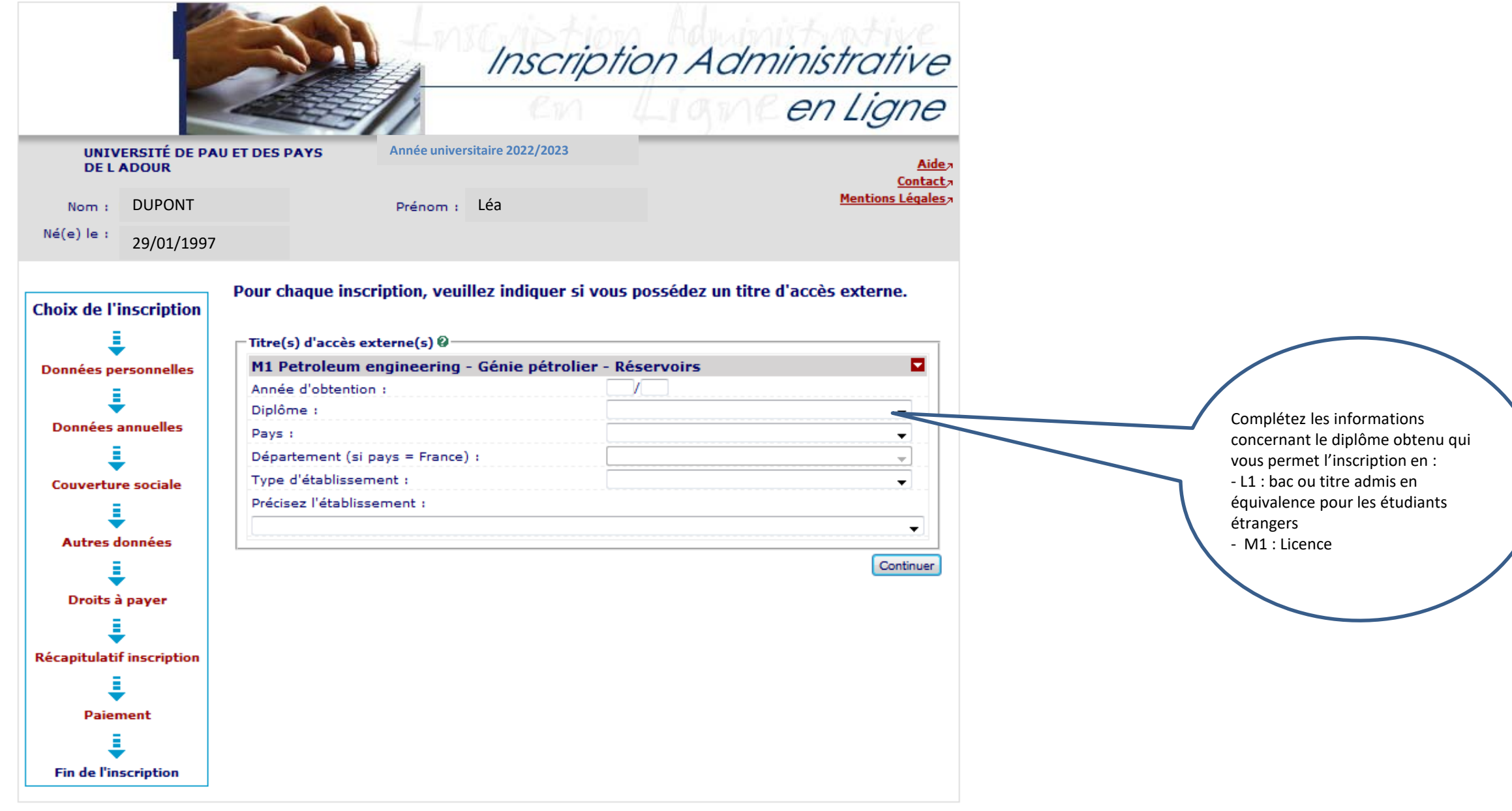

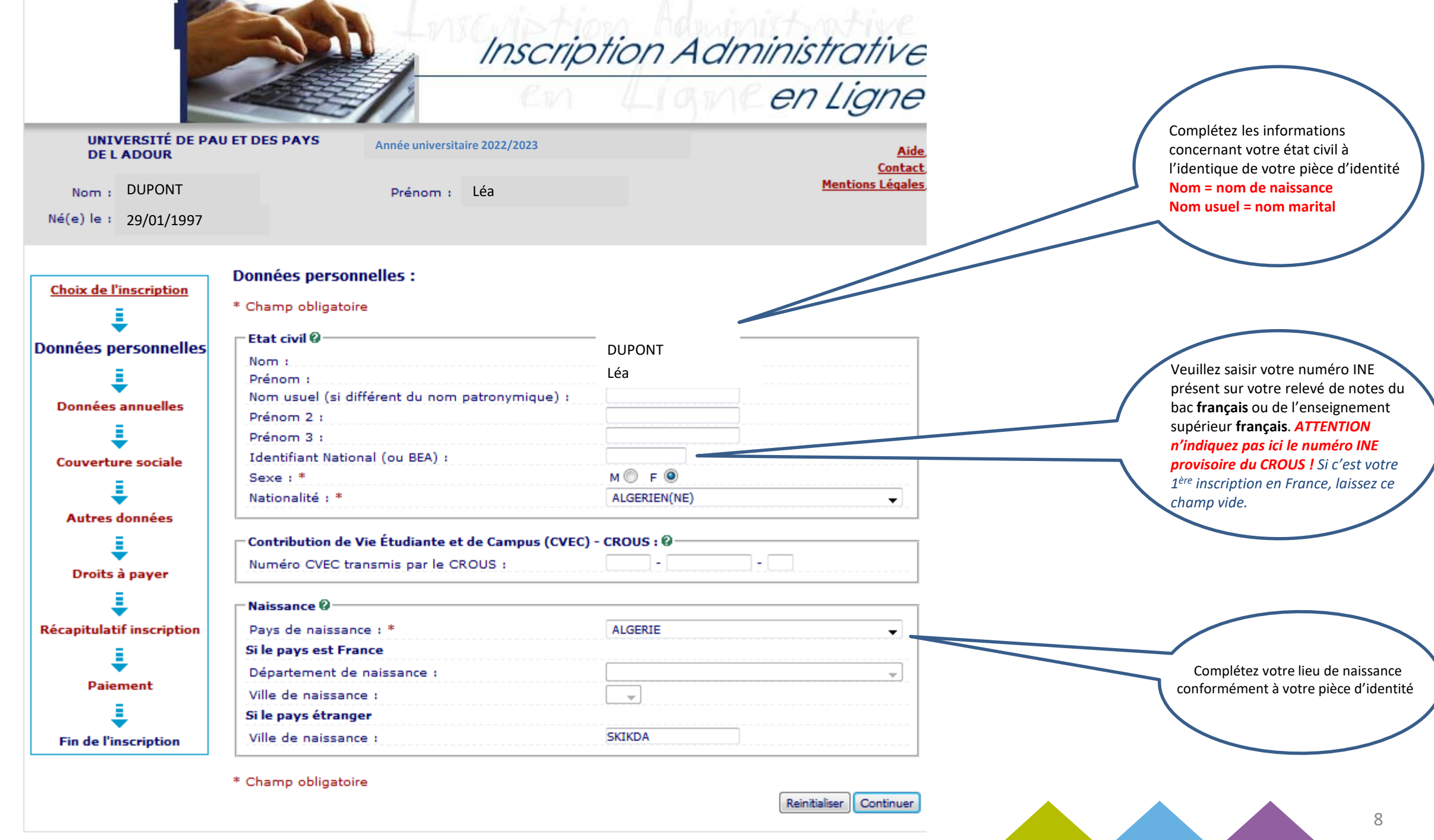

 $\overline{\phantom{a}}$ 

**STATE** 

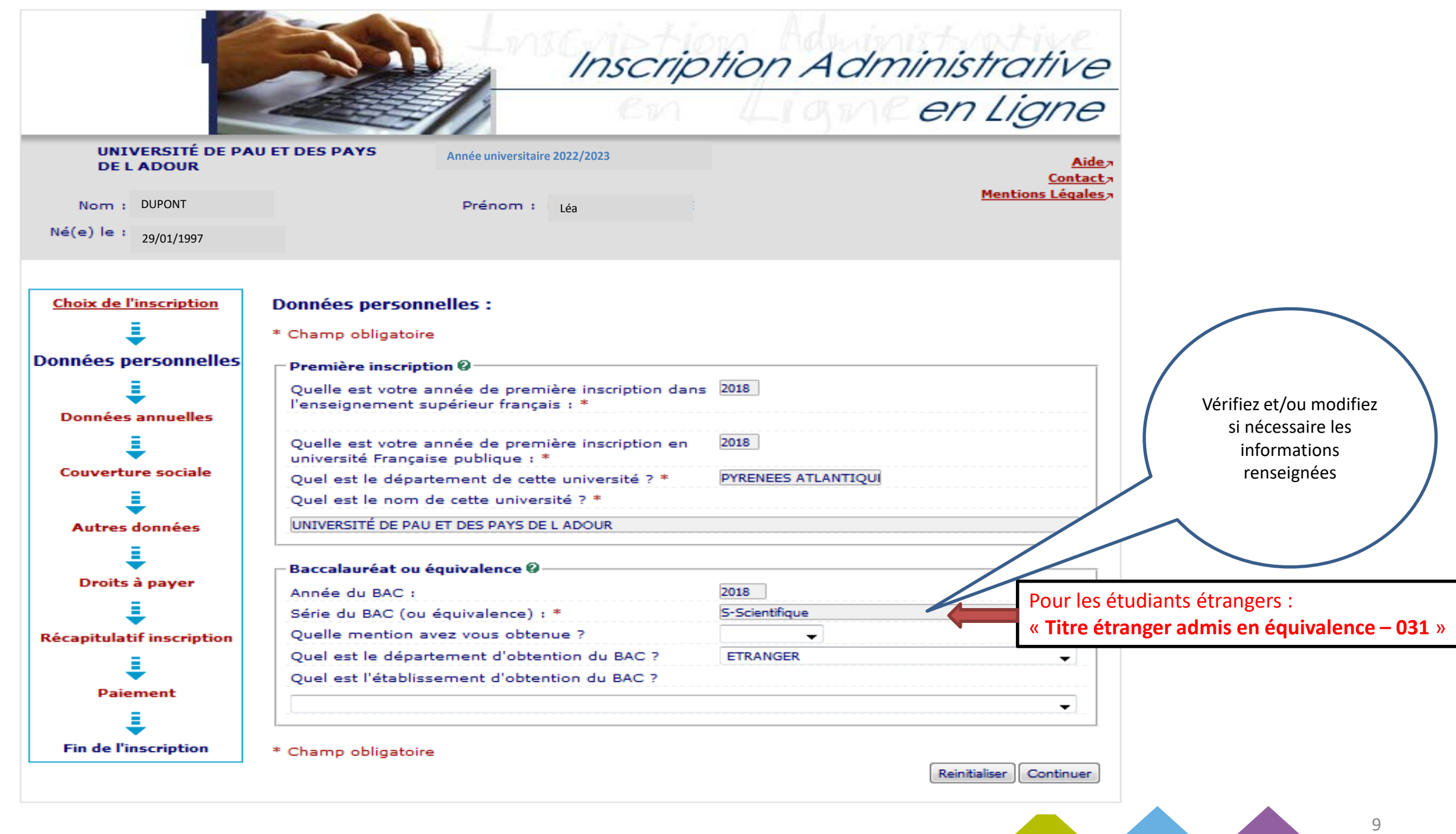

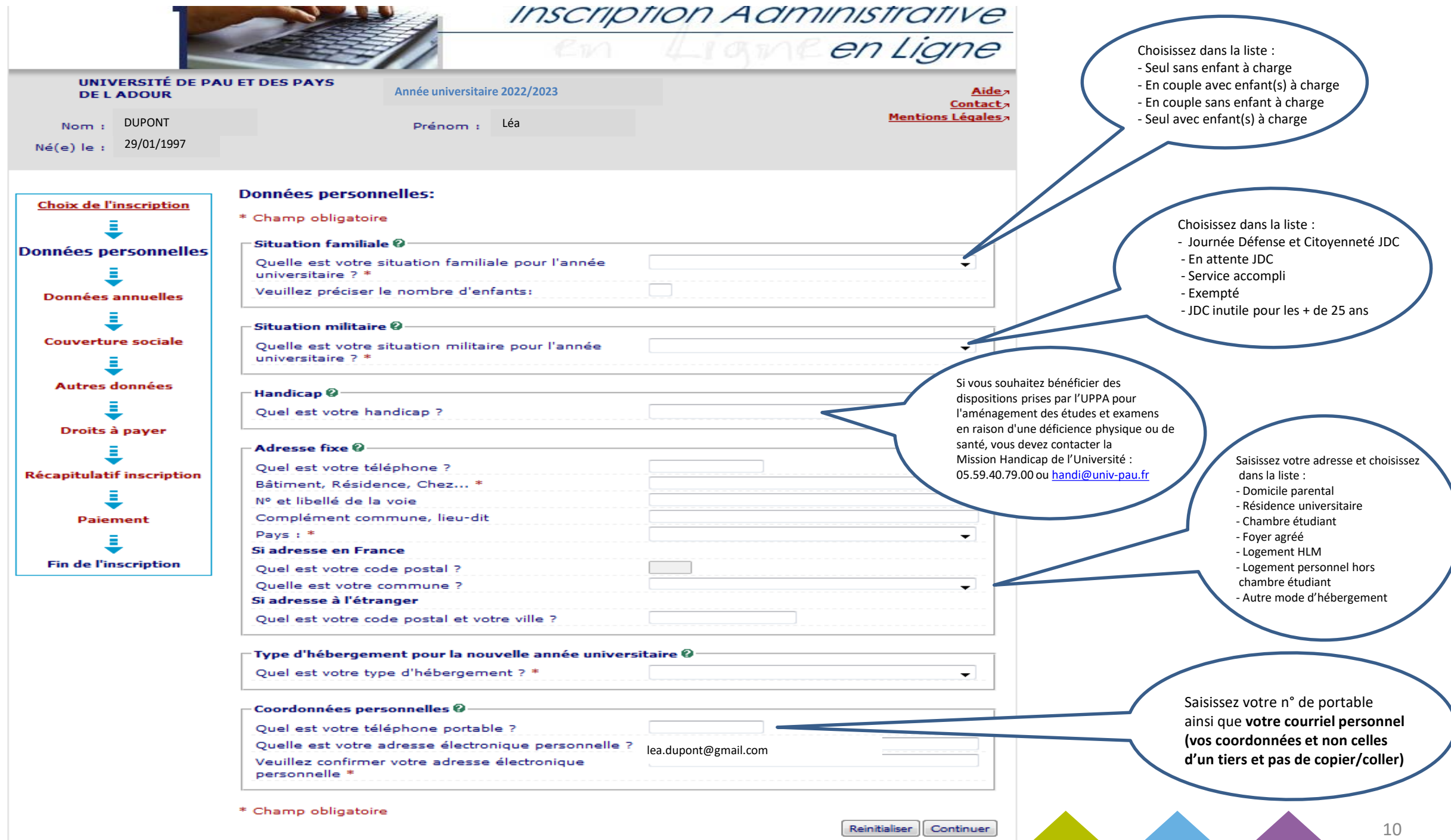

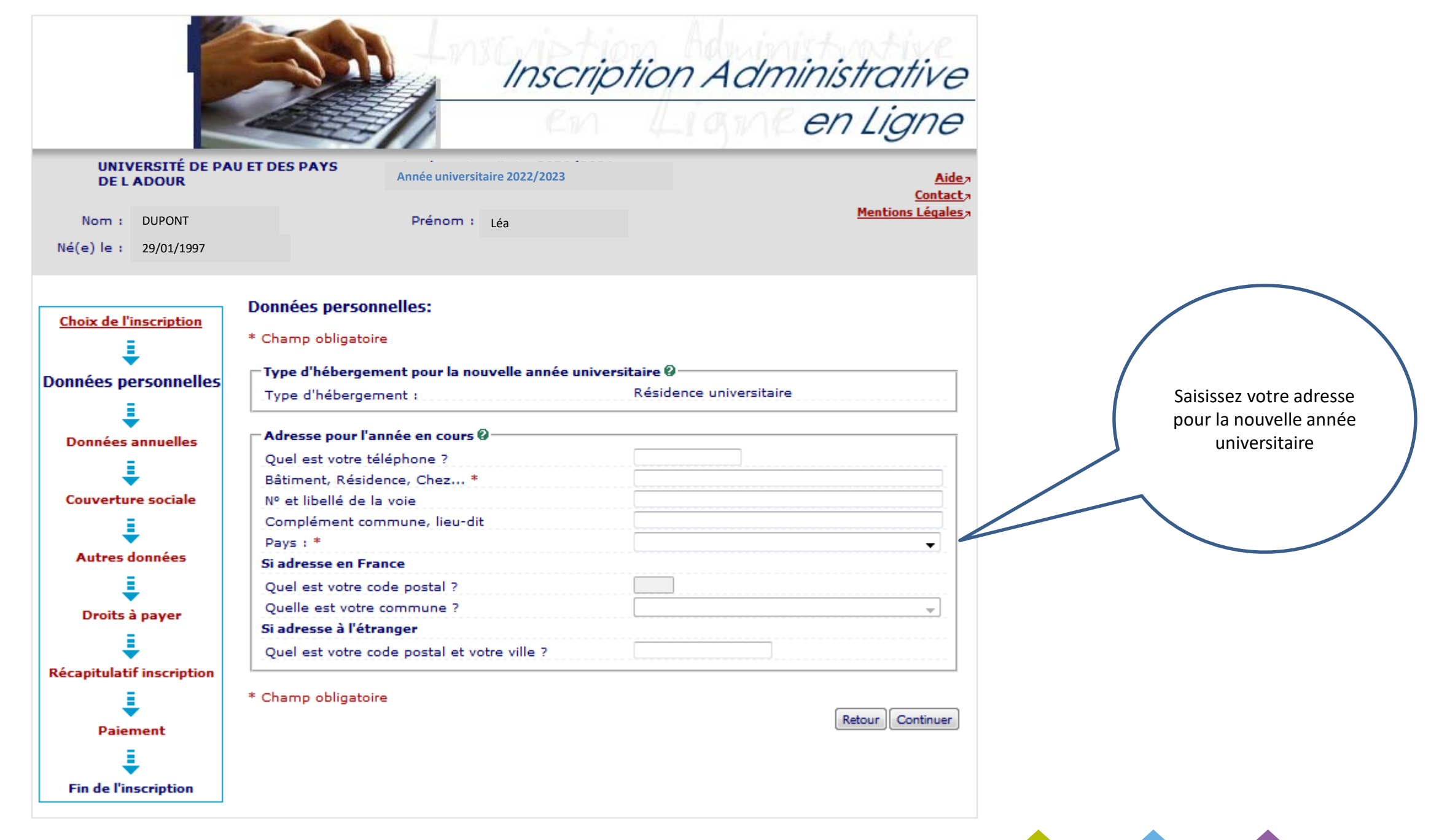

#### **Cet écran concerne uniquement les étudiants étrangers extra-communautaires :**

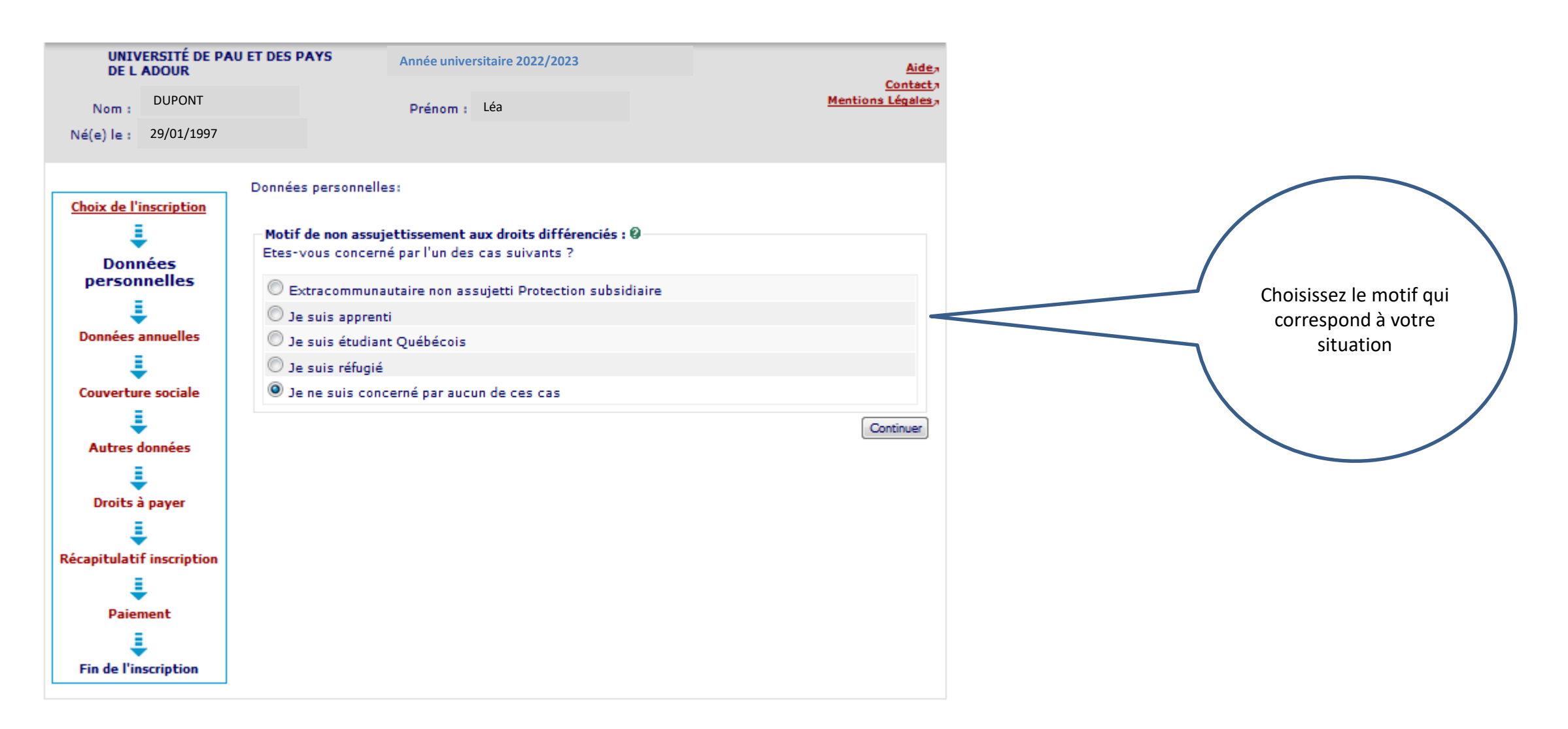

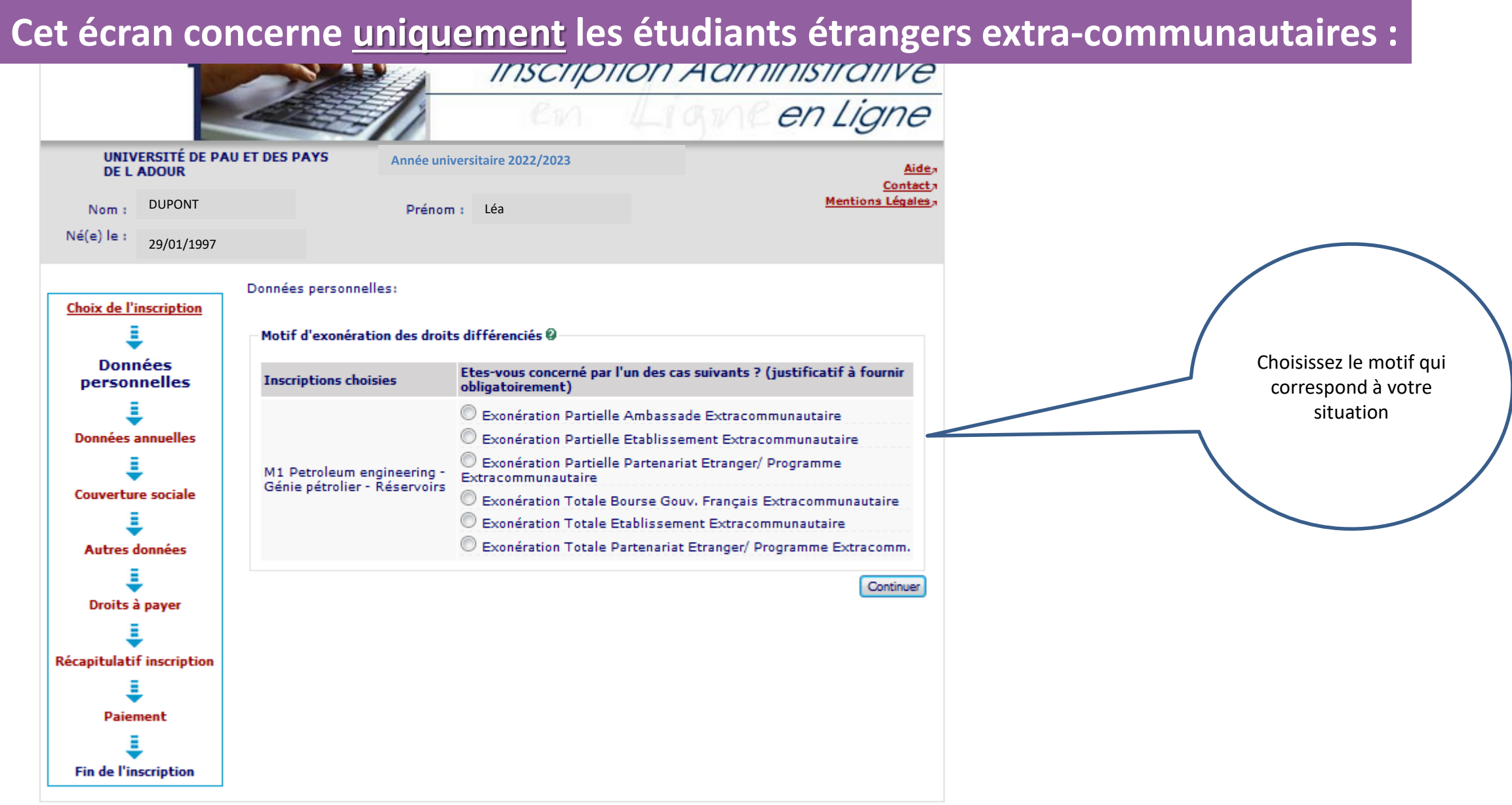

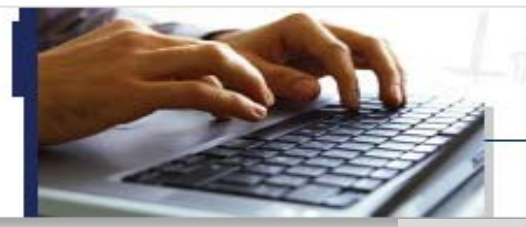

### Inscription Administrative en Ligneen Ligne

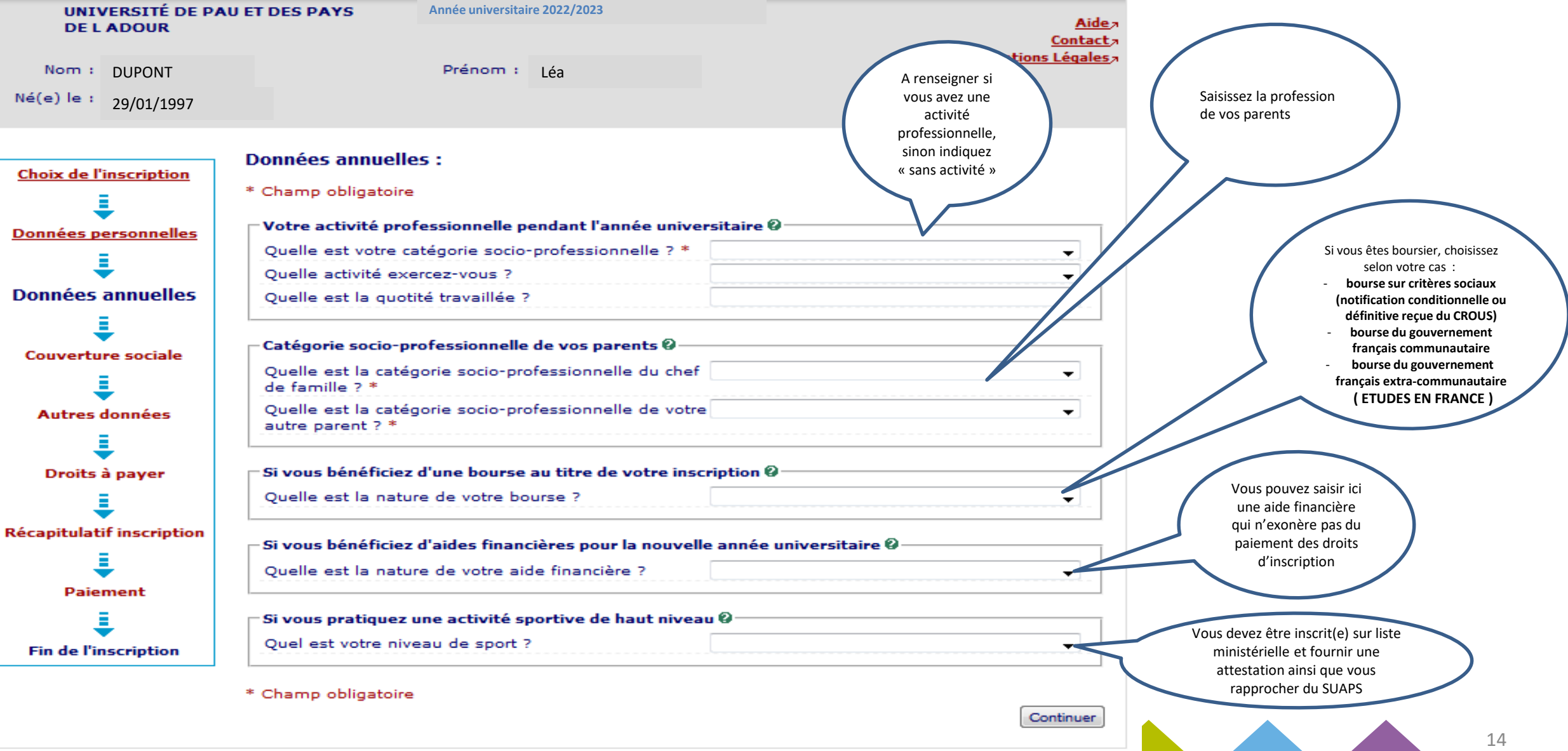

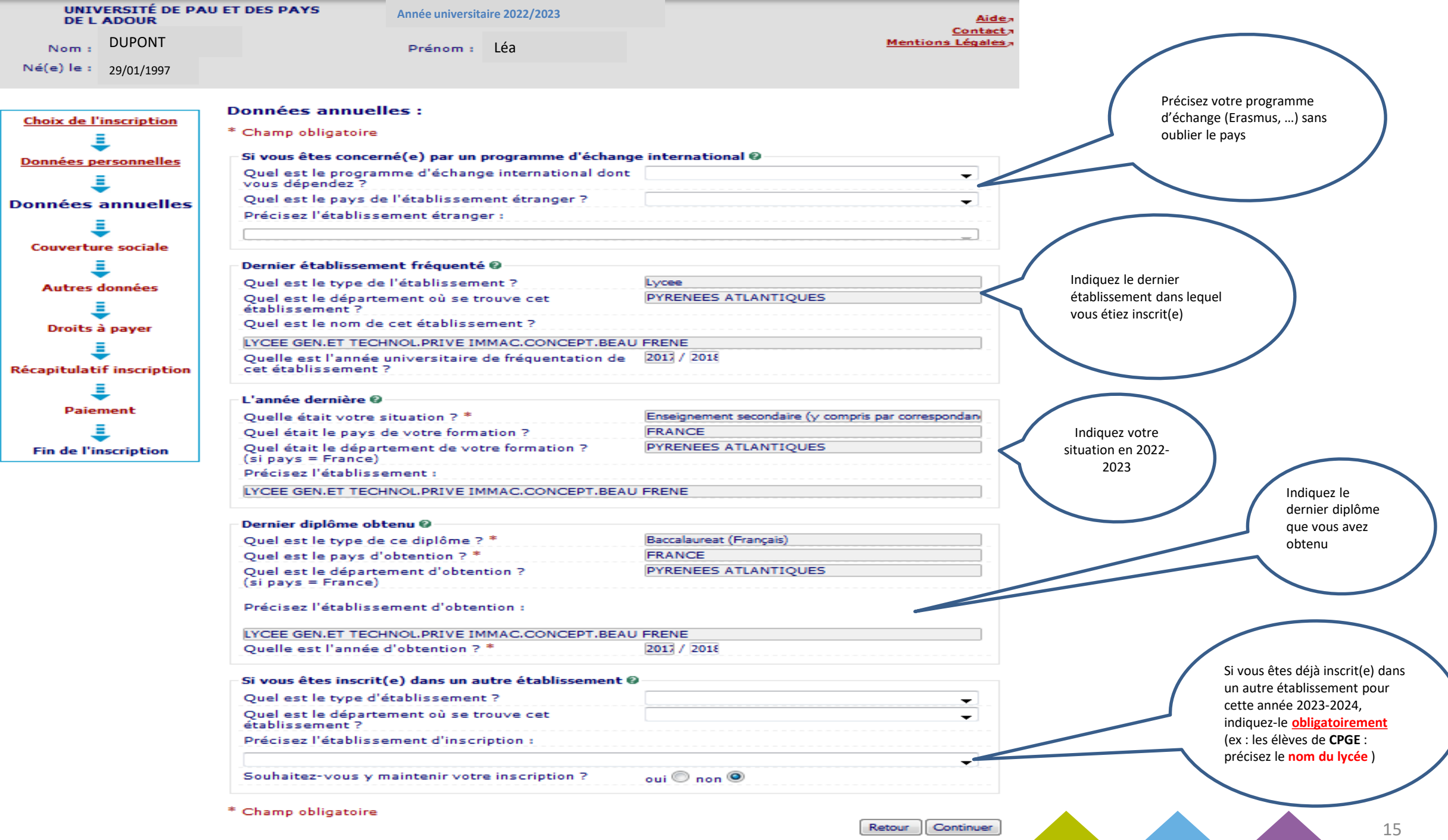

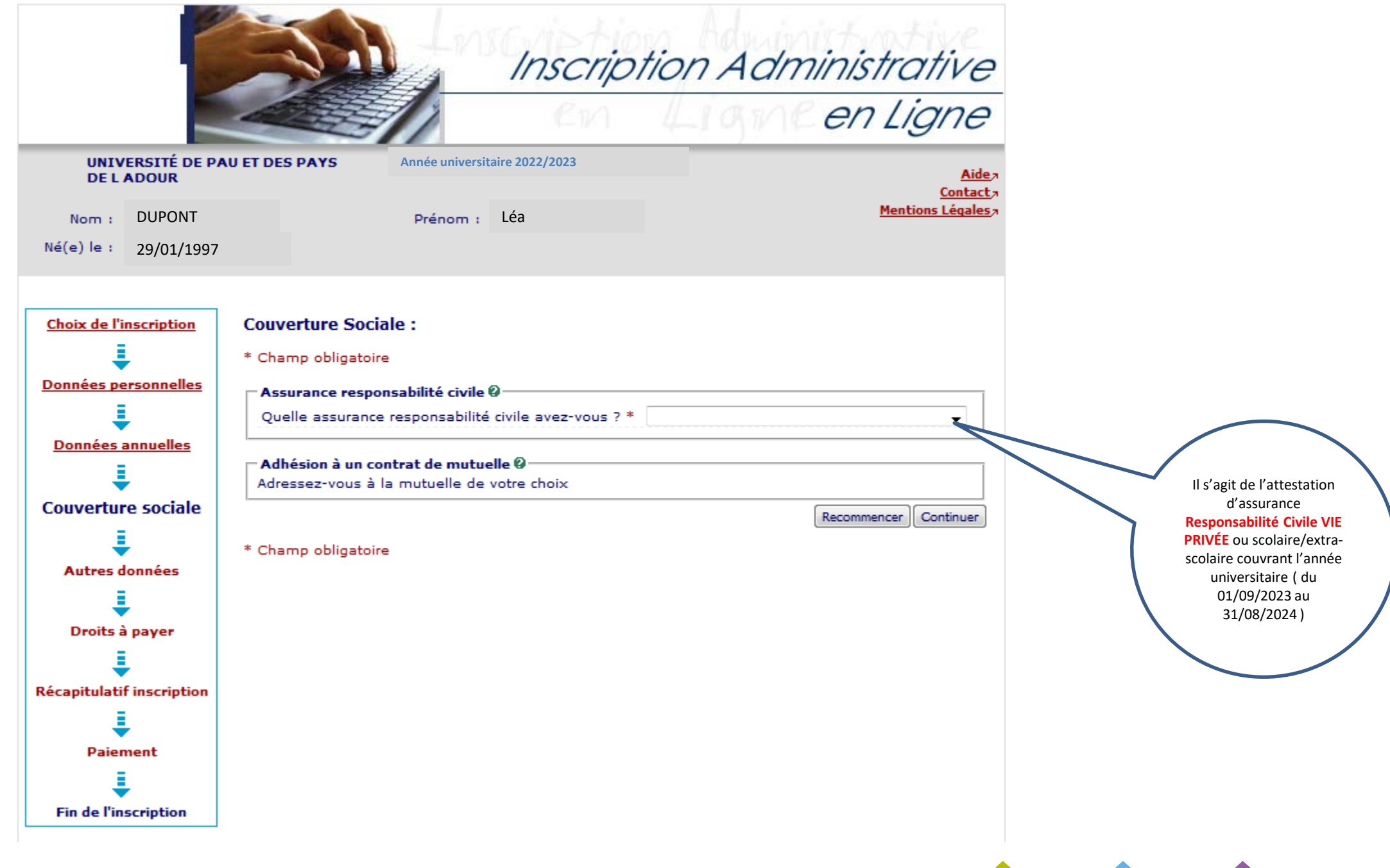

#### **Cet écran n'apparait pas pour les étudiants boursiers :**

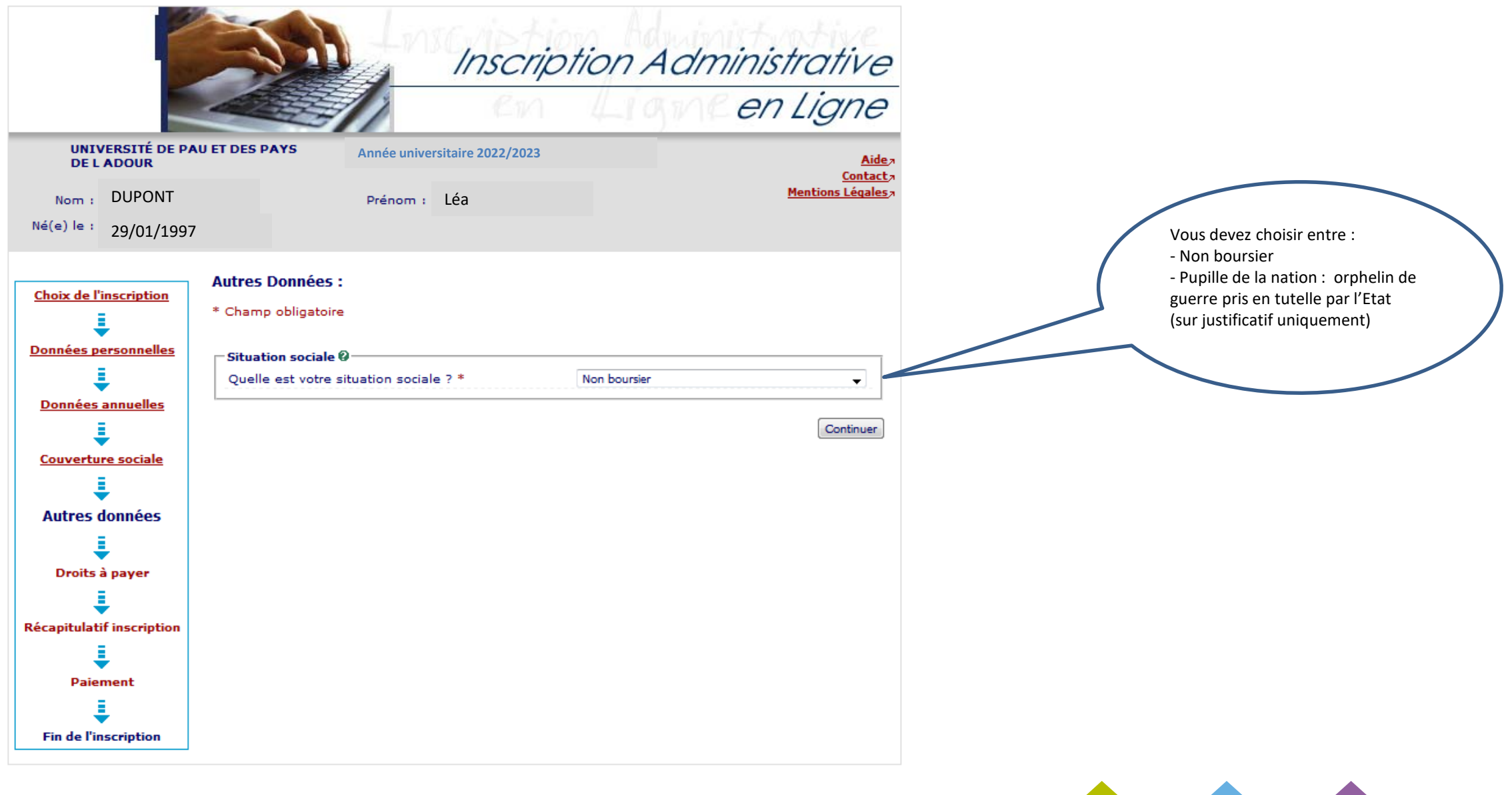

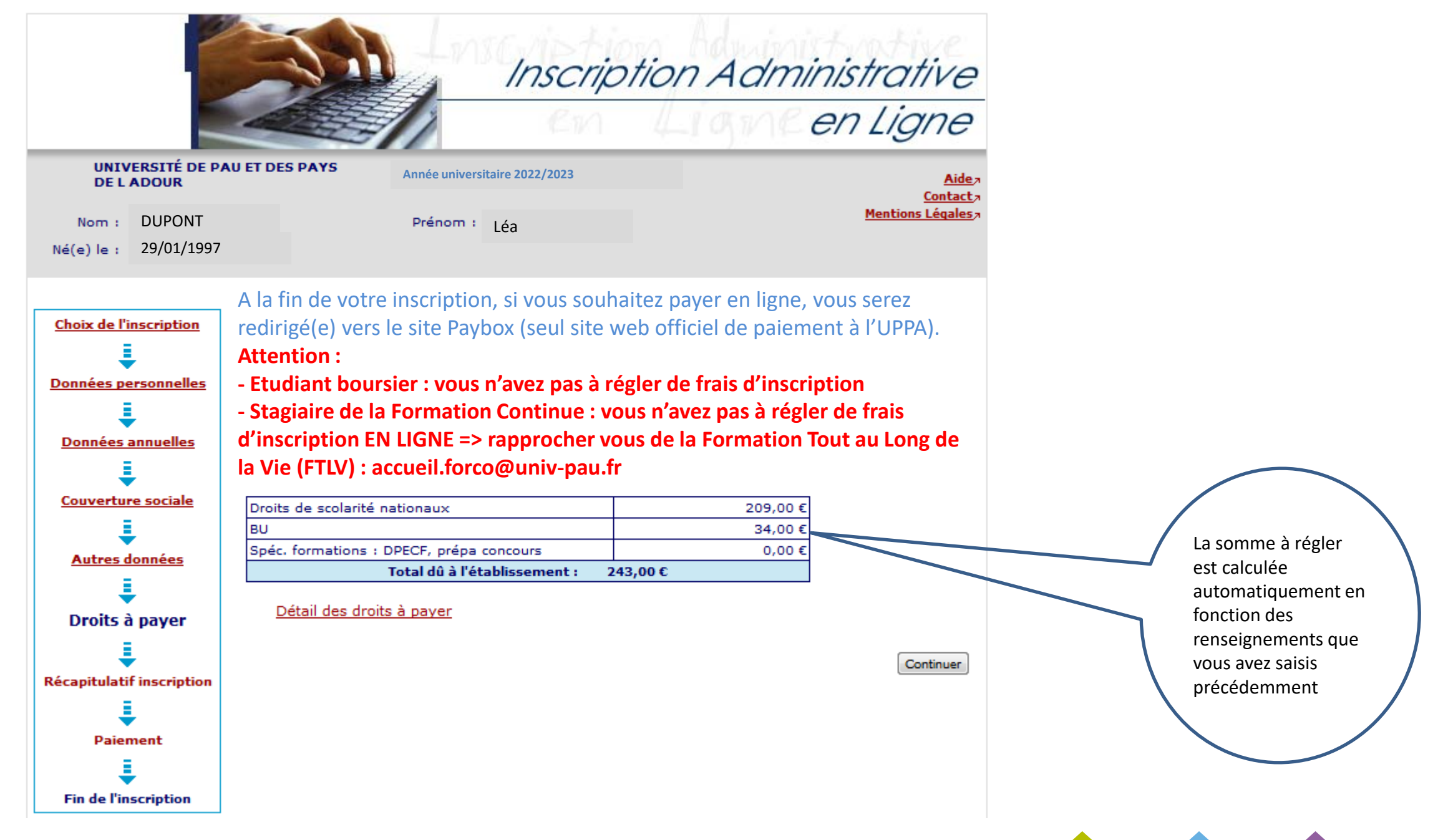

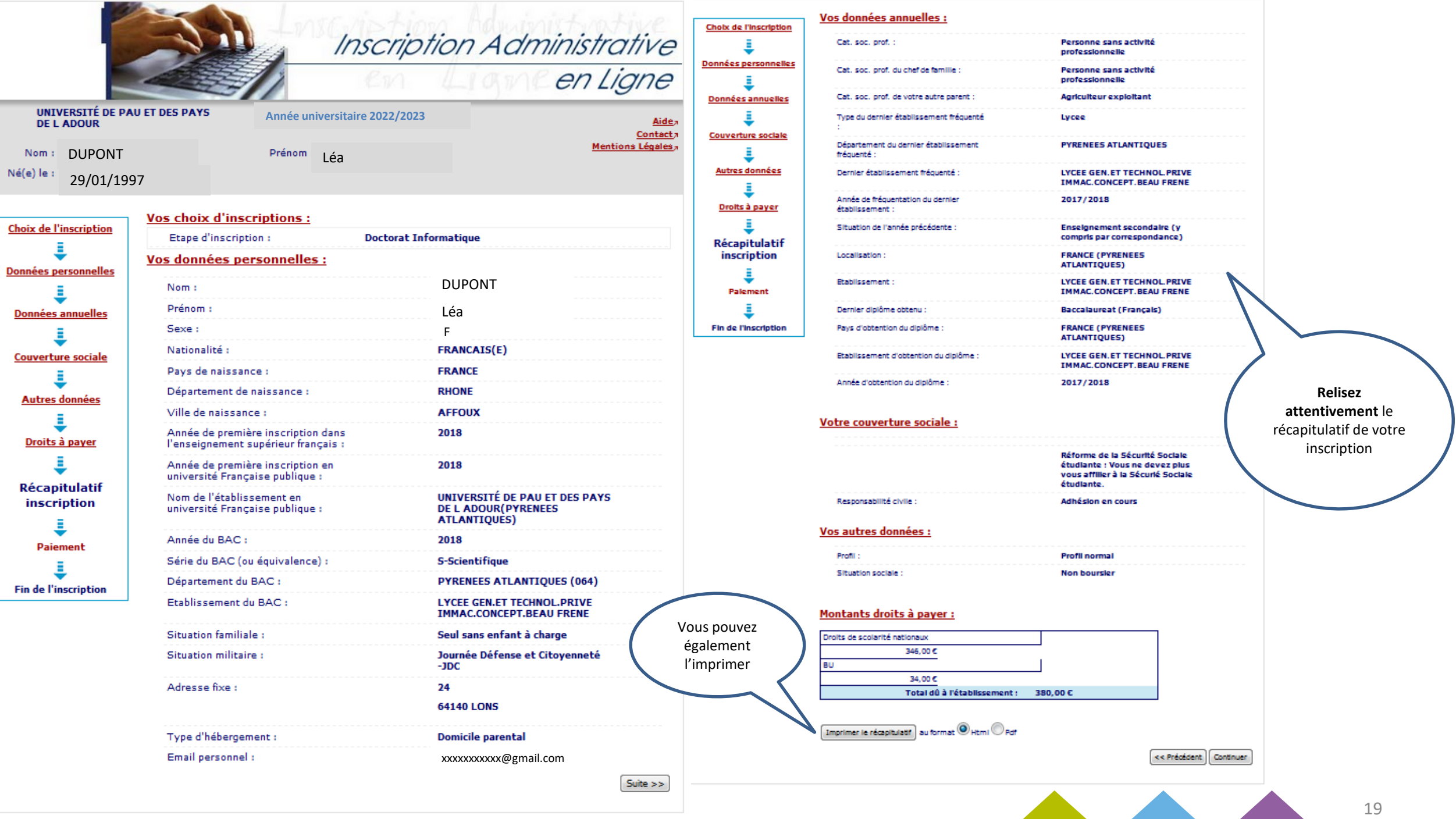

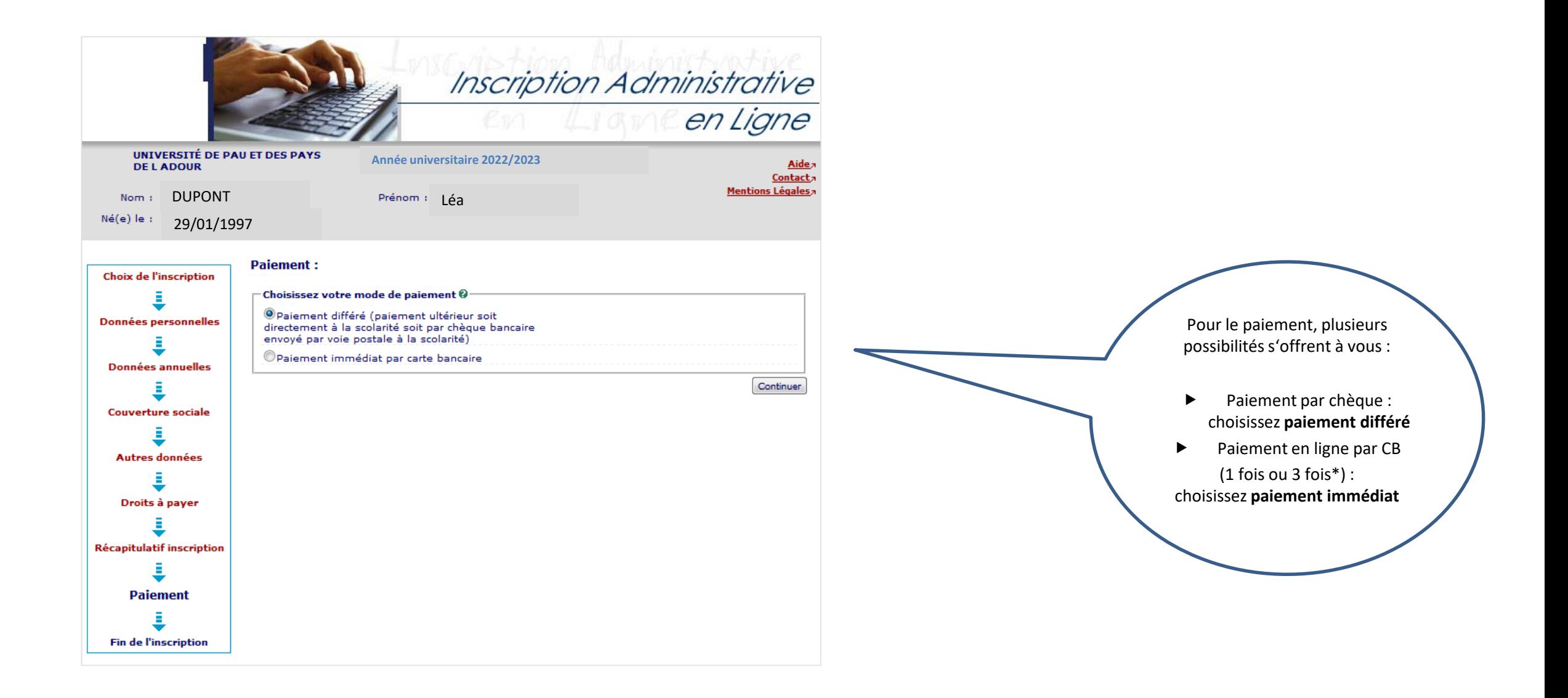

\* Le paiement en trois fois est possible si le premier paiement est effectué avant le 29 septembre.

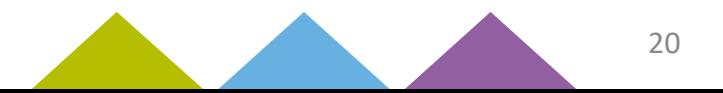

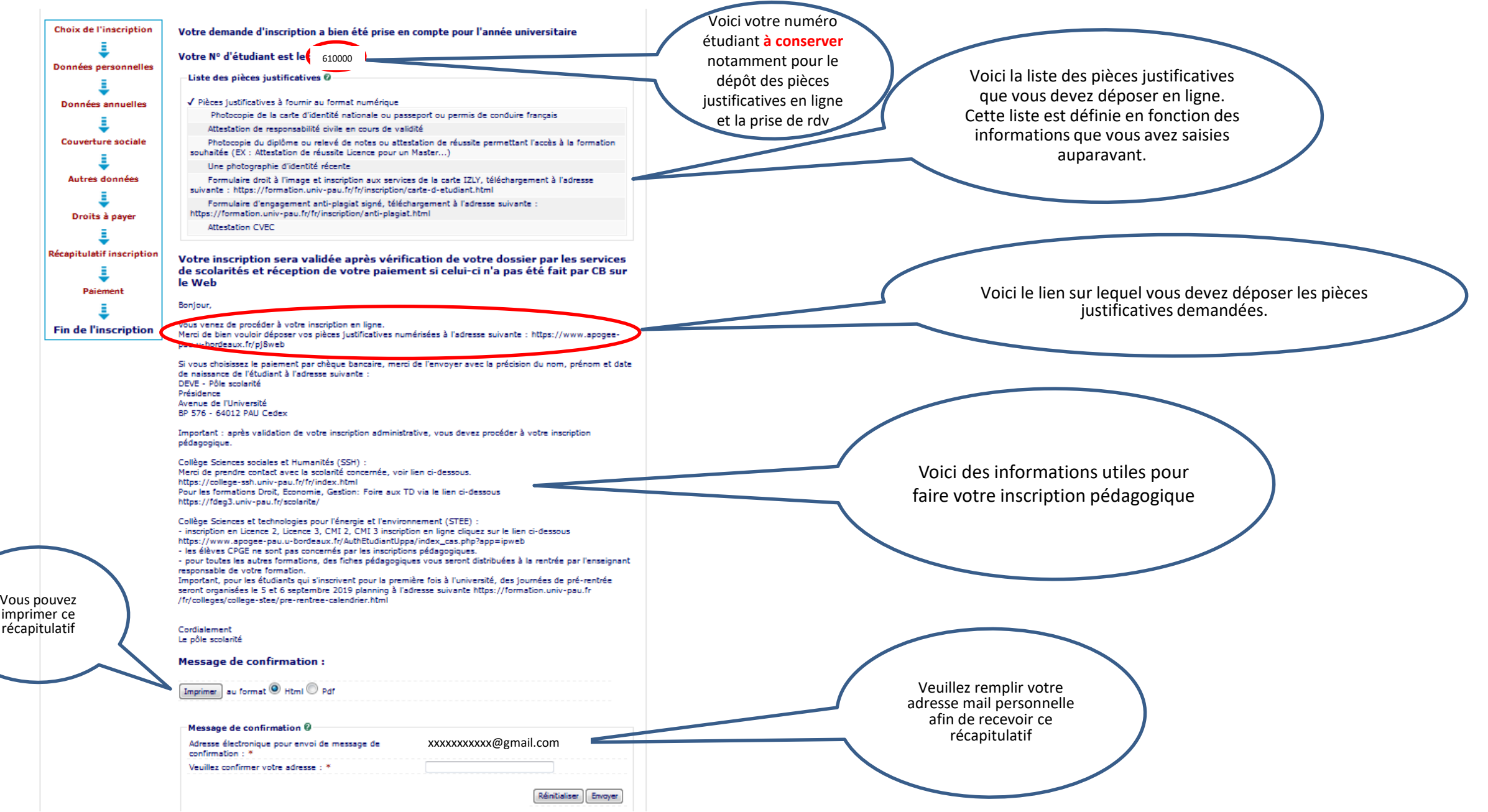

Vous allez recevoir un mail de **l'équipe APOGEE** récapitulant votre inscription administrative ainsi que la liste des pièces justificatives à déposer à l'adresse suivante : <https://www.apogee-pau.u-bordeaux.fr/pj8web>

**Attention : les justificatifs envoyés par la poste ne seront pas traités.**

N.B. : vous pouvez utiliser votre smartphone pour photographier ou scanner les documents (en téléchargeant gratuitement dans Google Play/Apple Store des logiciels comme CamScanner, Scanner pour moi, Gratuit scanner…)

Les fichiers ne doivent pas excéder 2M0.

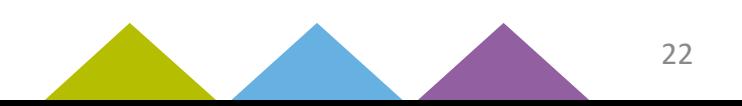

#### **Si vous n'avez pas réglé en ligne vous pouvez :**

 **Payer par carte bancaire ou chèque** (à l'ordre de l'agent comptable de l'UPPA) veuillez préciser au verso vos nom, prénom et numéro étudiant UPPA et prendre rendez-vous via :

#### <https://www.smartagenda.fr/pro/uppa/rendez-vous/>

(votre numéro étudiant UPPA à 6 chiffres est indispensable à la prise de rdv)

- **Payer par chèque** (à l'ordre de l'agent comptable de l'UPPA) en inscrivant au verso vos nom, prénom et numéro étudiant UPPA puis en l'envoyant à l'adresse soit :
	- **►** de votre **collège de formation**
	- de la **D.E.V.E.**

UPPA DEVE – Service Inscriptions

Avenue de l'université

64000 PAU

pour les formations de Sciences et Techniques

(y compris ENS-GTI), Lettres Langues Sciences Humaines, Sport

(STAPS Tarbes et Anglet), Droit et Economie-Gestion du site palois

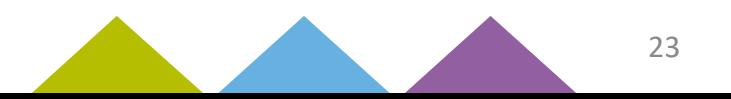